### **NOORUSE 1-121 RUUMITEHNIKA JUHEND ESITLUSARVUTISSE SISSELOGIMINE:**

Enne sisselogimist kuvatakse informeeriv teade – sisse tuleb logida ülikooli kasutajatunnuse ning parooliga. Pärast esitlusarvuti kasutamist tuleb kindlasti välja logida!

# **PROJEKTORI KASUTAMINE:**

Lülita puldi **rohelise** nupuga projektor sisse.

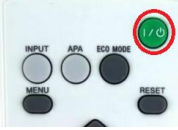

Sülearvuti ühendamiseks kasutada laua peal olevat **HDMI**- või **VGA+3.5mm audio-kaablit.** Kui sülearvutil puuduvad vastavad pesad, siis kasutada kaableid koos **üleminekutega.**

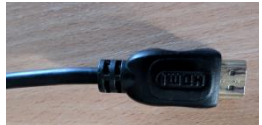

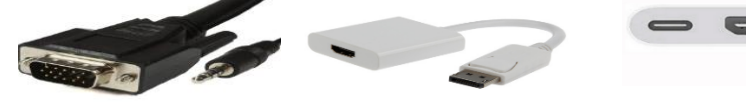

*HDMI-kaabel VGA+3.5mm audio kaabel DisplayPort to HDMI üleminek*

*Apple mitmepordiga üleminek*

### Muid juhtmeid mitte lahti ühendada!!!

Vaikimisi otsitakse viimati kasutatud arvutit –kas laua- või sülearvutit. Juhul kui ei tule õiget pilti ette, siis vajutada laual oleva väikse seadme (AT-HDVS-150-TX**) INPUT SELECT** nuppu.

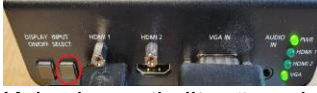

Kui sülearvuti pilt mõne aja möödudes pärast nupuvajutust projektorisse ei ilmu, proovida klahvikombinatsiooni:

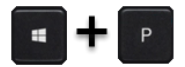

### Projektor tuleb pärast kasutamist kindlasti välja lülitada, vajutades sedasama **Rohelist** nuppu, mis käivitamisel! **VEEBIKAAMERA KASUTAMINE**:

Statiivil on veebikaamera, mida on võimalik ühendada kohapealse arvuti või isikliku sülearvutiga. Veebikaamera on **USBkaabliga**. Veebikaamera kaugemale liigutamiseks on olemas **valge USB-pikenduskaabel.**

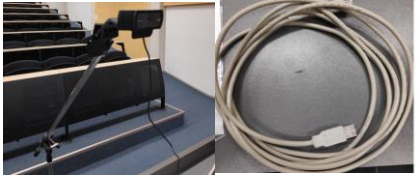

#### **MIKROFONIDE KASUTAMINE:**

Lauapeal on mikrofon(**pilt1**), millega saab ruumis rääkides oma heli võimendada. Lisaks on juhtmevaba mikrofonid(**pilt2** ja **pilt3**).! Mikrofoni heli jõuab ainult lauaarvutisse. **Juhtmevaba mikrofonid** tuleb pärast kasutamist välja lülitada!

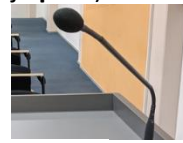

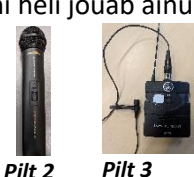

*Pilt 1*

**PROBLEEMIDE TEKKIMISEL:** Ühendust võtta Tartu Ülikooli Arvutiabiga. 737 5500 (5500)

[arvutiabi@ut.ee](mailto:arvutiabi@ut.ee)

[www.it.ut.ee](http://www.it.ut.ee/)

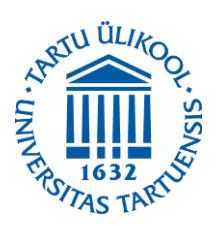

Koostas: Margus Noppel 30.09.2021

# **NOORUSE 1-121 EQUIPMENT USAGE INSTRUCTIONS PRESENTATION COMPUTER LOGIN:**

Before logging in there appears an informational message - To log in to the computer you must use your university's username and password. After using the computer be sure to log out!

# **USING THE PROJECTOR:**

Press the **green** button on the remote to turn on the projector.

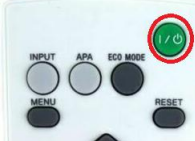

You can use the **HDMI** or **VGA+3.5mm audio cable** to connect your laptop to the projector. If the laptop doesn't have a **VGA** or **HDMI** ports, use the cables with **adapters**.

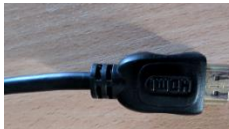

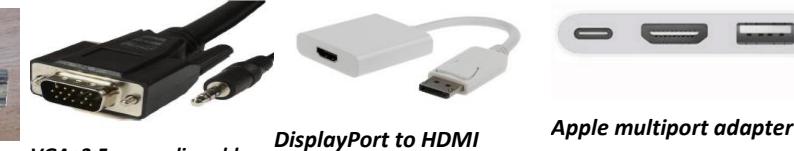

*adapter*

*HDMI-cable VGA+3.5mm audio cable*

# Do not reorganize any other cables!!!

By default, the most recently used computer signal is searched, whether it's a desktop or laptop computer. If the correct screen does not appear, press the **INPUT SELECT** button on the small device on the table **(AT-HDVS-150-TX).**

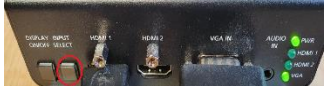

If the laptop screen does not appear on the projector after pressing this button and waiting a while, press:

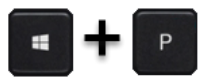

# After using the projector be sure to turn it off by pressing the same **Green** button as used to turn the projector on.

#### **USING THE WEBCAMERA**:

Webcam can be connected to a local computer or personal laptop. The webcam is with a **USB cable**. You can use **white USB extension cable** if you need to move the camera away from the desk.

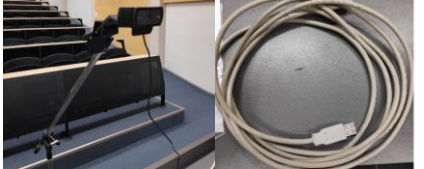

## **USING THE MICROPHONE:**

There are desk microphone (**picture1**) and wireless microphones (**picture 2 and 3**) that are connected to the local computer. Microphone sound only goes the local computer. **Wireless microphones must be turned off after use!**

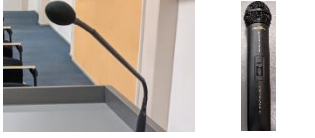

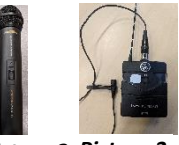

**IF PROBLEMS OCCUR:** *Picture 1 Picture 2 Picture 3*

Contact with our Computer Helpdesk.

737 5500 (5500)

[arvutiabi@ut.ee](mailto:arvutiabi@ut.ee)

[www.it.ut.ee](http://www.it.ut.ee/)

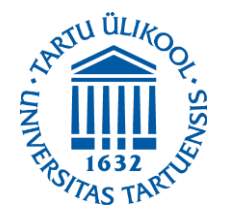

Koostas: Margus Noppel 30.09.2021